## 家庭における Wi-Fi 接続マニュアル

- 1 タブレットタブレットのスイッチを入れる。
	- ・ タブレットを開けて画面の横の上の方にあるボタンを2~3秒間 押します。
	- ・ 白い明かりがついたらスイッチが入っている状態です。 ボタンを押す。
- 2 端末にログインする。

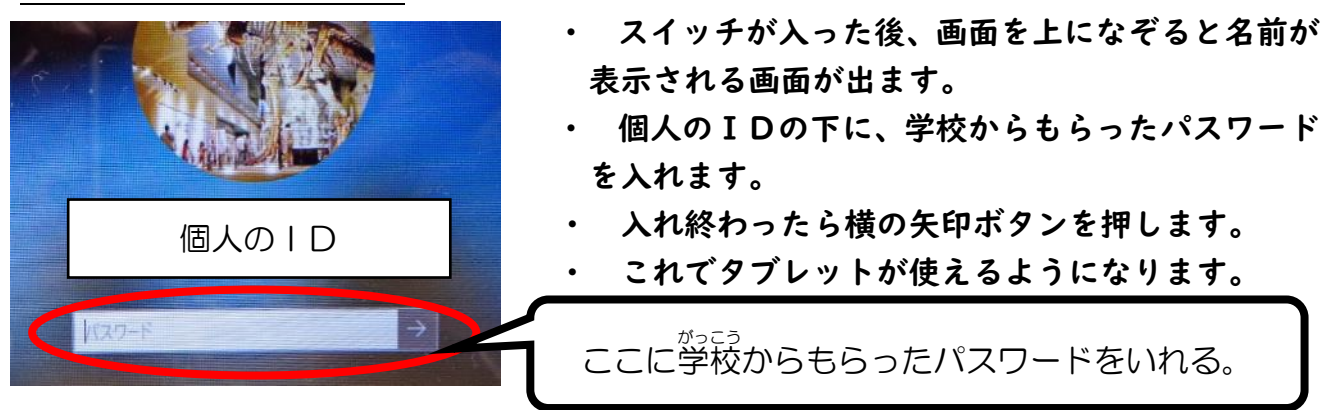

3 ログイン後、ご家庭の Wi-Fi 回線に接続する。

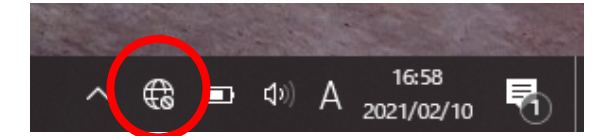

接结

KTQ-SCHOOL-AP .<br>!キュリティ保護あり

(G kyoiku8<br>セキュリティ保護あり

Rakuten-FOD3

セキュリティ保護あり

<mark>ークとインターネットの設定</mark>

|<br>|(例: 接続を従量制課金接続に設定する)。

 $\bigoplus$   $\Box$   $\varphi$   $\bigoplus$   $\bigoplus$   $\frac{1659}{2021/02/10}$ 

 $\sqrt{\epsilon}$  kyoiku 10 **kyoiku io**<br>セキュリティ保護あり

G.

DEETELA

ä

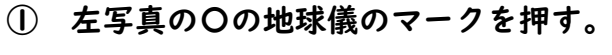

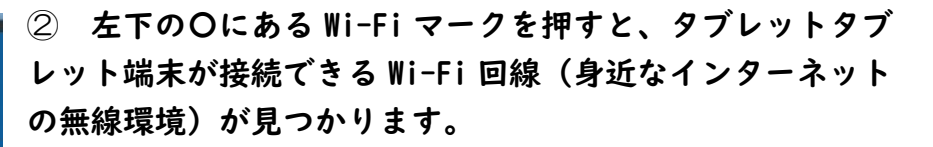

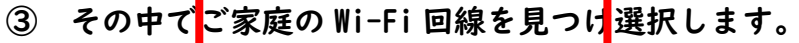

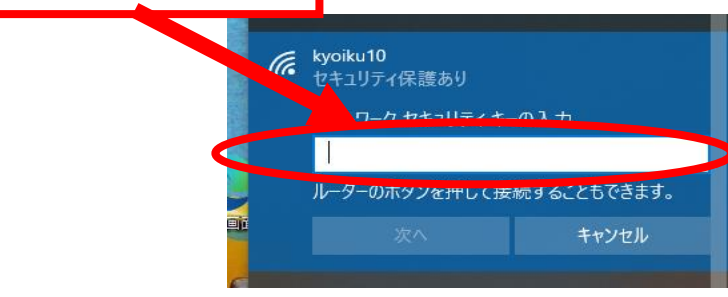

④ 接続を押すと、上に示すようにネットワークに接続する セキュリティキー(パスワード)を求められますので、ご家 庭の Wi-Fi 用のルータのセキュリティキーを入力します。

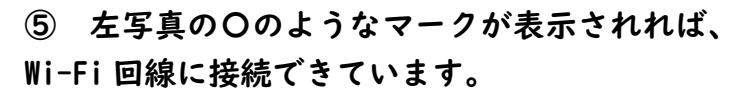

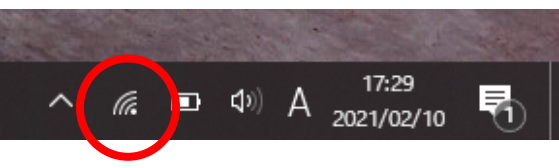